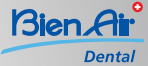

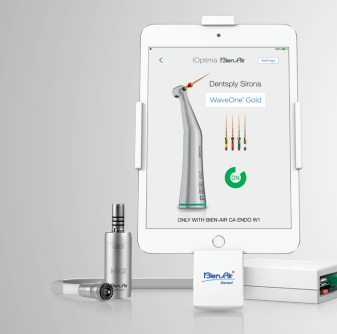

1

Quick start guide to activate

WaveOne® Gold

# Install and run the iOptima application that you can find on the app store

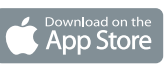

Connect your iPad Mini / iPod to the docking station. Click on the following buttons and take note of the displayed ID code.

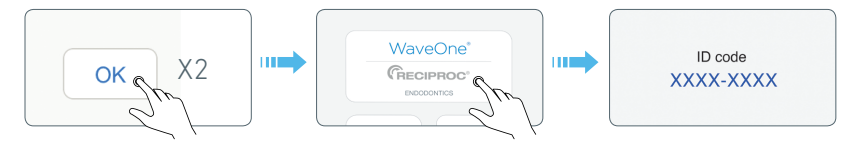

## Go to the webpage www.ioptima-waveone.com

1. Enter your personal

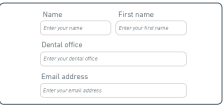

1. Enter your personal 2. Enter the license code<br>
information.  $CA \text{ Endo Bien-Air box.}$ that you can find in the CA Endo Bien-Air box.

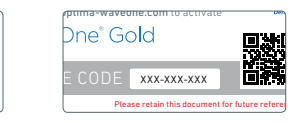

3. Enter the ID code that you previously found in the iOptima app (see step 1).

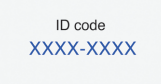

3

4

4. Click on the button «*Generate the activation code*»

5. Your activation code gets now displayed

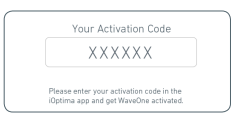

# Run the iOptima application

Click on the following buttons and enter the activation code.

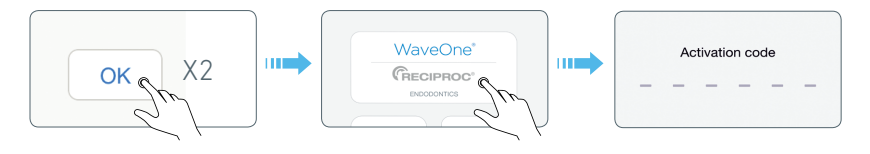

Congratulations ! You can now fully enjoy the

# WaveOne® Gold

## systems

Do you need any help? For US residents, please call 1-800-433-2436 For other countries, please call +41 32 344 64 64